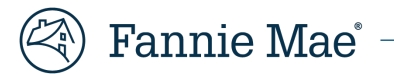

# **Provisioning Users for MBS Trading Portal**

Lenders who have received TBA trading authorization with Fannie Mae may self-provision users for th[e MBS Trading Portal](https://singlefamily.fanniemae.com/applications-technology/mbs-trading-portal) by taking the following steps:

## **Identify your Corporate Administrator(s)**

- Visit the Technology Manage[r page.](https://singlefamily.fanniemae.com/applications-technology/technology-manager)
- Click **Launch App.**
- Select **Who are my Administrators.**

## **Request Access**

\_\_\_\_\_\_\_\_\_

- Usin[g Technology Manager,](https://singlefamily.fanniemae.com/applications-technology/technology-manager) your Corporate Administrator may provision user access for the **MBS Trading Portal** application and either the '**MBS Trade-Execute'** or '**MBS Trade – ReadOnly'** role. *(See images below.)*
- Visi[t this page](https://singlefamily.fanniemae.com/applications-technology/technology-manager) for additional guidance on provisioning user access in Technology Manager.

#### **Contact Fannie Mae's Pricing & Sales Desk**

• Once the above steps are complete, contact the Sales Desk to activate your access.

### **Get Started with MBS Trading Poral**

- Once setup access is complete, you may begin using the [trading portal.](https://mbsp.fanniemae.com/)
- 5. Select MBS Trading Portal, then click MANAGE ACCESS.

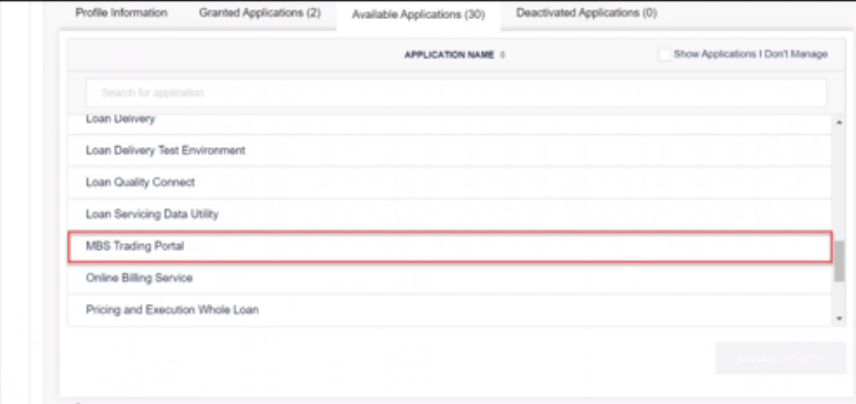

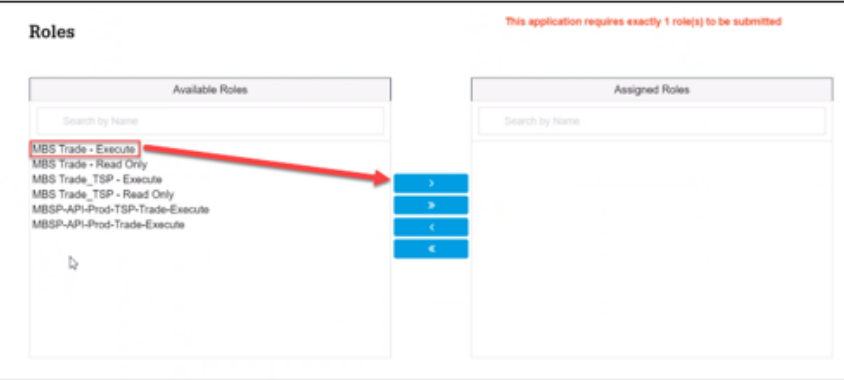